### Owning Your Stuff (Escaping from Development Dependency Hell)

Tim Sutton, Montreal (YUL) Sauce Labs

# MAIS POURQUOI YUL?

Qui dit YUL, dit Montréal. Le code de l'aéroport est aussi branché à Montréal que LAX est pour Los Angeles, ces trois lettres sont presque devenues une marque de commerce en soi. Mais d'où vient ce YUL? Pourquoi l'aéroport international situé à Dorval porte-t-il cette désignation?

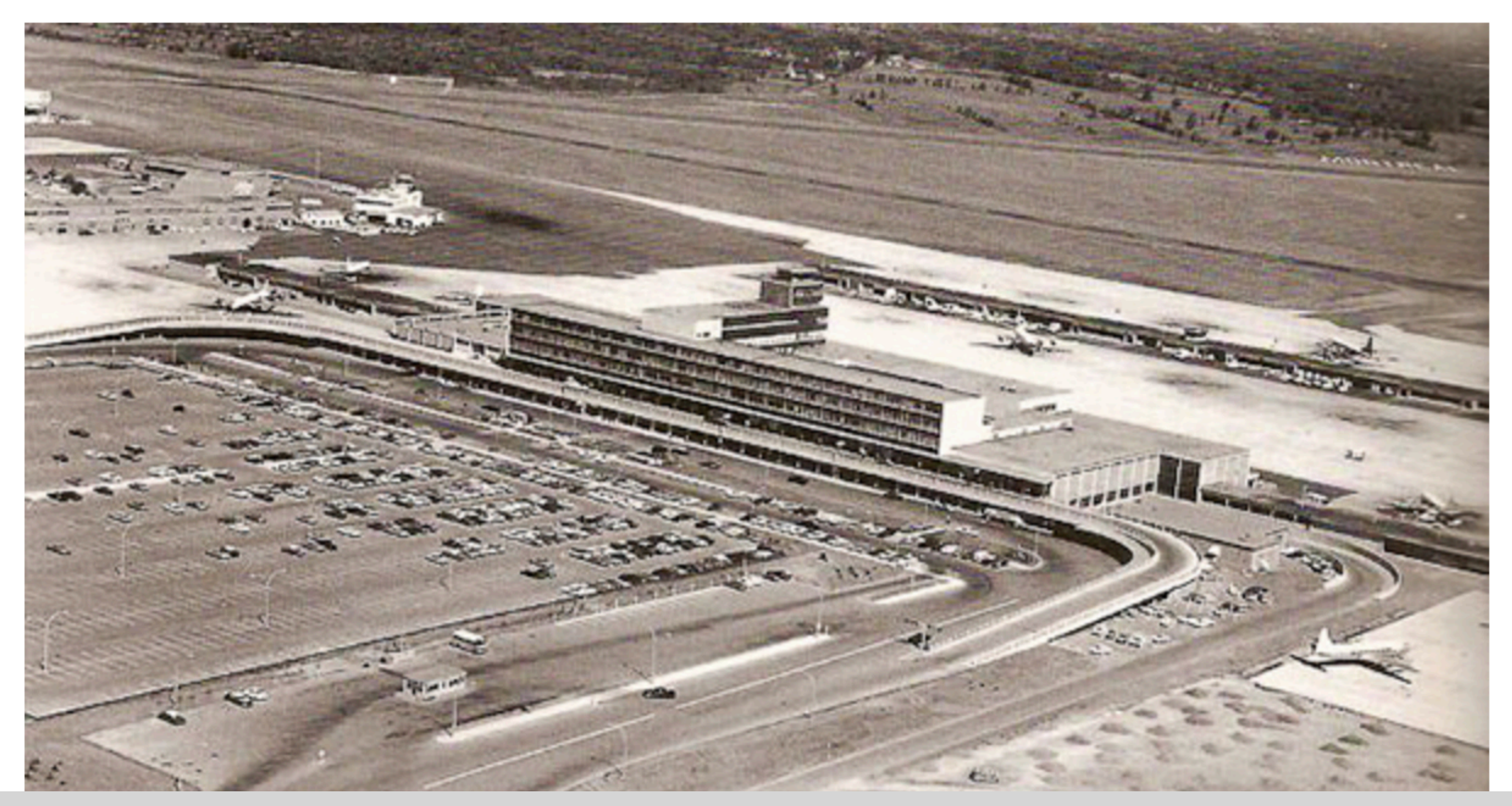

### http://proposmontreal.com/index.php/mais-pourquoi-yul/

st-Hubert

### **CATÉGORIES**

Actualité Histoire toponymie Urbanisme

### **ÉTIQUETTES**

aéroport Antenne Beacon Dorval Kirkland Mirabel

 $21/01/2015$ 

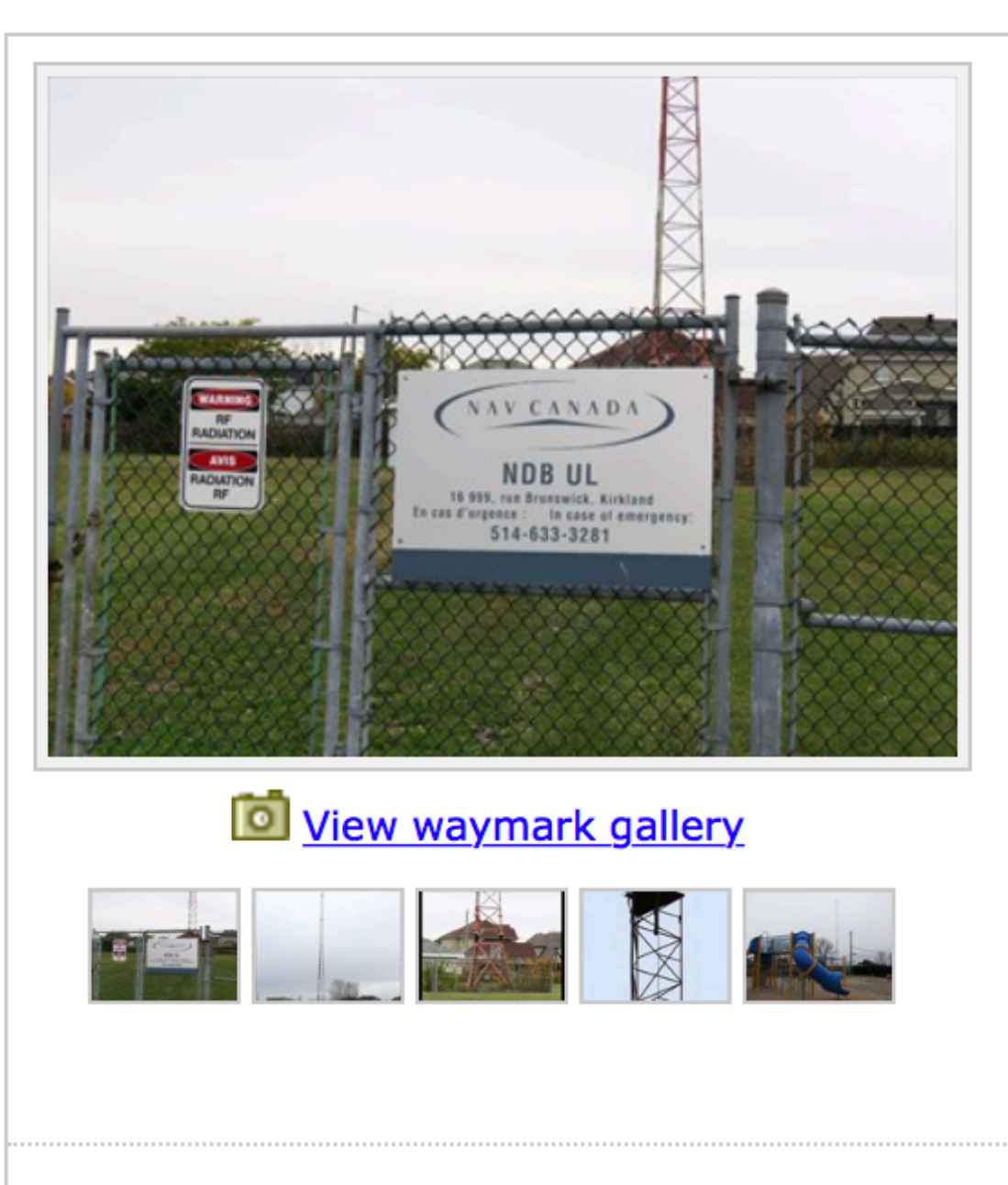

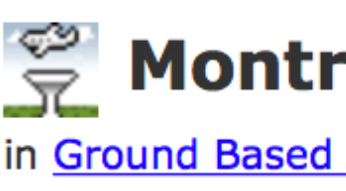

Posted by: & denben

N 45° 27.606 W 073° 50.817 18T E 590147 N 5034710

Quick Description: Montreal NDB UL is located in Kirkland, an on-island suburb on the Island of Montreal in southwestern Québec, Canada.

Location: Québec, Canada Date Posted: 10/28/2017 9:22:56 AM **Waymark Code: WMWY12** Published By: 图 fi67 **Views: 25** 

### **Download this waymark:**

▲ GPX File  $\triangleq$  .LOC File <u>**A**</u> .KML File (Google Earth)

### **Long Description:**

Radio aid to air navigation, this beacon continually emits the letters UL in morse (Dididah Didahdidit) on the LF frequency of 248 kHz.

It is owned and maintained by Nav Canada and is in a straight line with runway 10 at Montreal / Pierre Elliott Trudeau International Airport (YUL) (3.5 nautical miles from the runway threshold).

Name: Montreal NDB Identifier: UL (..- .-..) Frequency: 248 KHz Location: 45.459999, -73.848297 Intended use: high- and low-level enroute navigation (medium power) Country: Canada Associated airport: Montreal / Pierre Elliott Trudeau International Airport

### **E** Montreal NDB UL - Kirkland, QC, Canada

in Ground Based Air Navigation Support Structures

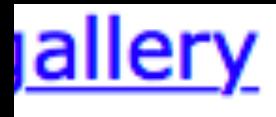

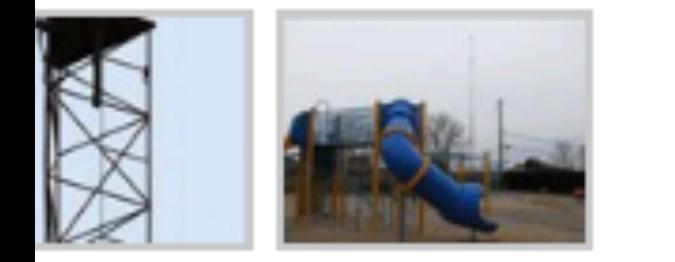

**Date Posted:** 10/28/2017 9:22:56 AM **Waymark Code: WMWY12** Published By: & fi67 **Views: 25** 

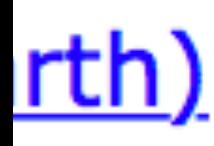

on, this beacon continually emits the letters UL in morse (Dididah Didahdidit) on the LF

ned by Nav Canada and is in a straight line with runway 10 at Montreal / Pierre Elliott irport (YUL) (3.5 nautical miles from the runway threshold).

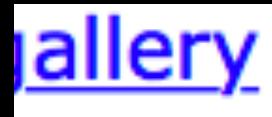

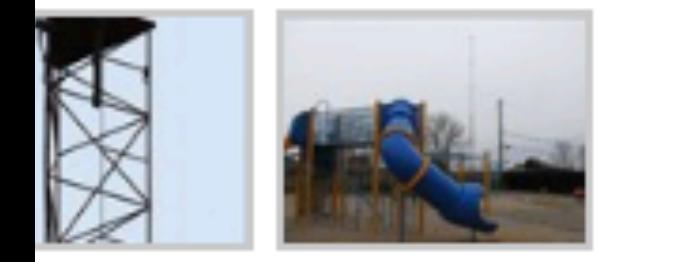

**Date Posted:** 10/28/2017 9:22:56 AM **Waymark Code: WMWY12** Published By: g fi67 **Views: 25** 

![](_page_4_Picture_3.jpeg)

on, this beacon continually emits the letters UL in morse (Dididah Didahdidit) on the LF

ned by Nav Canada and is in a straight line with runway 10 at Montreal / Pierre Elliott irport (YUL) (3.5 nautical miles from the runway threshold).

![](_page_4_Figure_7.jpeg)

![](_page_5_Picture_12.jpeg)

![](_page_5_Picture_13.jpeg)

![](_page_5_Picture_14.jpeg)

![](_page_5_Picture_3.jpeg)

![](_page_6_Picture_58.jpeg)

![](_page_6_Figure_1.jpeg)

![](_page_7_Picture_6.jpeg)

![](_page_7_Picture_7.jpeg)

![](_page_7_Picture_5.jpeg)

## Dependencies

### AutoPkg and GitHub TLSv1.0/1.1 removal (Feb 22, 2018)

```
>>> platform.mac_ver()[0]
```

```
'OpenSSL 0.9.8zh 14 Jan 2016'
```

```
>>> platform.mac_ver()[0]
```
- '10.11.6' >>> ssl.OPENSSL\_VERSION
- '10.12.6'
- '10.13.4' >>> ssl.OPENSSL\_VERSION 'LibreSSL 2.2.7'

```
>>> ssl.OPENSSL_VERSION 
'OpenSSL 0.9.8zh 14 Jan 2016'
```

```
>>> platform.mac_ver()[0]
```

```
#!/usr/bin/python
```
**Back to GitHub.com** 

 $\bullet \bullet \bullet \langle\ \rangle$   $\Box$ 

### The GitHub Blog

### Weak cryptographic standards removal notice

**A** ptoomey3 圖 Feb 02, 2018 **Engineering** 

Last year we announced the deprecation of several weak cryptographic standards. Then we provided a status update toward the end of last year outlining some changes we'd made to make the transition easier for clients. We quickly approached the February 1, 2018 cutoff date we mentioned in previous posts and, as a result, pushed back our schedule by one week. On February 8, 2018 we'll start disabling the following:

- TLSv1 / TLSv1.1: This applies to all HTTPS connections, including web, API, and git  $\bullet$ connections to https://github.com and https://api.github.com.
- diffie-hellman-group1-sha1: This applies to all SSH connections to github.com
- diffie-hellman-group14-sha1: This applies to all SSH connections to github.com  $\bullet$

We'll disable the algorithms in two stages:

- February 8, 2018 19:00 UTC (11:00 am PST): Disable deprecated algorithms for one hour
- February 22, 2018 19:00 UTC (11:00 am PST): Permanently disable deprecated algorithms

For more details, head to the Engineering Blog.

![](_page_11_Picture_14.jpeg)

### **GitHub Support Contact GitHub**

![](_page_11_Picture_96.jpeg)

**O** Changelog

ה Subscribe

![](_page_11_Picture_24.jpeg)

![](_page_11_Picture_25.jpeg)

### github.com/clburlison/vendored

![](_page_12_Picture_1.jpeg)

# vendored

![](_page_12_Picture_3.jpeg)

The goal of this repo is to make it easy to "vendor" your own frameworks and programming languages in an automated fashion.

Once this project is complete you will be able to have own version of python with custom pip modules included, ruby, OpenSSL, and more all in one nice big package or multiple smaller packages for easy deployment.

### **Clay Caviness - Securing Management Tools - MacADUK 2017**

![](_page_13_Picture_1.jpeg)

### **Clay Caviness - Securing Management Tools**

98 views

![](_page_13_Picture_4.jpeg)

echo " socket socketmodule.c timemodule.c" >> Modules/Setup.dist && \ "-I/Library/MegaCorpSupport/openssl/include/openssl " \ "-L/Library/MegaCorpSupport/openssl/lib -lssl -lcrypto" >> \

![](_page_13_Picture_10.jpeg)

**SHARE**  $\begin{array}{ccc} 0 & 0 & 0 \end{array}$ 

### **SUBSCRIBE 377**

![](_page_13_Picture_13.jpeg)

### What is so hard? It's just `pip install`?

# NPM (part 1) (Feb 21, 2018)

# Library Package Managers (LPMs)

### Critical Linux filesystem permissions are being changed by latest version #19883

![](_page_17_Picture_1.jpeg)

 $\bullet$  Closed Crunkle opened this issue on Feb 21  $\cdot$  121 comments

![](_page_17_Picture_3.jpeg)

Crunkle commented on Feb 21 · edited -

### I'm opening this issue because:

- $\Box$  npm is crashing.
- npm is producing an incorrect install.
- $\heartsuit$  npm is doing something I don't understand.
- $\oslash$  Other (see below for feature requests):

### What's going wrong?

This issue has been happening ever since 5.7.0 was released a few hours ago. It seems to have completely broken my filesystem permissions and caused me to have to manually fix the permissions of critical files and folders. I believe that it is related to the commit 94227e1 which is traversing and running chown on the wrong, often critical, filesystem files and folders.

By running sudo npm under a non-root user (root users do not have the same effect), filesystem permissions are being heavily modified. For example, if I run sudo npm --help or sudo npm update g, both commands cause my filesystem to change ownership of directories such as /etc, /usr, /boot, and other directories needed for running the system. It appears that the ownership is recursively changed to the user currently running npm.

I found that a selection of directories in / were owned by a non-root user after running sudo npm and many binaries in /usr/bin stopped working as their permissions were changed. People experiencing this bug will likely have to fully reinstall their system due to this update.

npm update -g as root:

No output, all packages up to date. Likely still causes a chown to be run silently to root: root. drwxr-xr-x 10 root root 129 Feb 22 03:39 /usr

### **Assignees**

No one assigned

Labels

None yet

**Projects** 

None yet

**Milestone** 

No milestone

### **Notifications**

### ◀ Subscribe

You're not receiving notifications from this thread.

### **78 participants**

![](_page_17_Picture_28.jpeg)

and others

### $\heartsuit$  Other (see below for feature requests):

### What's going wrong?

This issue has been happening ever since 5.7.0 was released a few hours ago. It seems to have completely broken my filesystem permissions and caused me to have to manually fix the permissions of critical files and folders. I believe that it is related to the commit 94227e1 which is traversing and running chown on the wrong, often critical, filesystem files and folders.

By running sudo npm under a non-root user (root users do not have the same effect), filesystem permissions are being heavily modified. For example, if I run sudo npm --help or sudo npm update g, both commands cause my filesystem to change ownership of directories such as /etc, /usr, /boot, and other directories needed for running the system. It appears that the ownership is recursively changed to the user currently running npm.

I found that a selection of directories in / were owned by a non-root user after running sudo npm and many binaries in /usr/bin stopped working as their permissions were changed. People experiencing this bug will likely have to fully reinstall their system due to this update.

 $npm$  update  $-g$  as root:

No output, all packages up to date. Likely still causes a chown to be run silently to root: root. drwxr-xr-x 10 root root 129 Feb 22 03:39 /usr

**Projects** 

None yet

**Milestone** 

No milestone

### **Notifications**

 $\blacktriangleleft$  Subscribe

You're not receiving notificat from this thread.

### **78 participants**

![](_page_18_Picture_15.jpeg)

and others

![](_page_18_Figure_17.jpeg)

### $\Rightarrow$  C  $\hat{\Omega}$  **a** GitHub, Inc. [US] | https://github.com/npm/npm/issues/19883

**SE** 

![](_page_19_Picture_2.jpeg)

![](_page_19_Picture_3.jpeg)

![](_page_19_Picture_6.jpeg)

### $\Rightarrow$  C  $\hat{\Omega}$  **a** GitHub, Inc. [US] | https://github.com/npm/npm/issues/19883

**SE** 

![](_page_20_Picture_2.jpeg)

![](_page_20_Picture_3.jpeg)

![](_page_20_Picture_6.jpeg)

![](_page_21_Picture_0.jpeg)

![](_page_22_Figure_0.jpeg)

![](_page_23_Figure_0.jpeg)

- Don't sudo <pip|gem|npm> install anything
- Eliminates contamination of OS managed/supplied packages
- Your project's environment lives independently of any other projects and packages
- (Mostly) portable to any other OS / environment

### Isolate packages

# Isolate packages (Python)

- Install virtualenv once (and ideally virtualenvwrapper or similar)
- virtualenv/mkvirtualenv -p to specify which Python you want to use when creating
- Use workon to easily switch between environments
- pip install, then pip freeze to save a requirements.txt

# Isolate packages (Python)

![](_page_26_Picture_1.jpeg)

timsutton@Tim-Sutton-SL0280 — ~

π.

# Isolate packages (Python)

![](_page_27_Picture_1.jpeg)

timsutton@Tim-Sutton-SL0280 — ~

π.

- Install Bundler
- Define project gems in Gemfile, constrain versions as you wish
- bundle update to resolve and "freeze" the constraints to Gemfile.lock
- Now any bundle install will only install the exact versions from Gemfile.lock - check both files into version control
- Run bundle update to update it later
- Run things via bundle exec <command>

gem "sinatra", "~> 1"

- 
- -
	-
	-
- 

### **Gemfile**

```
GEM 
   specs: 
     rack (1.6.10) 
      rack-protection (1.5.5) 
        rack 
      sinatra (1.4.8) 
       rack (\sim 1.5)
        rack-protection (~> 1.4) 
       tilt (>= 1.3, < 3) tilt (2.0.8) 
PLATFORMS 
   ruby 
DEPENDENCIES 
  sinatra (\rightarrow 1)
```
gem "sinatra", "~> 1"

### **Gemfile**

### **Gemfile.lock**

gem "sinatra", "~> 2"

- 
- -
	-
	-
- 

### **Gemfile**

gem "sinatra", "~> 2"

### **Gemfile**

**→** bundle update Fetching gem metadata from https://rubygems.org/.......... Resolving dependencies... Using bundler 1.16.1 Fetching mustermann 1.0.2 Installing mustermann 1.0.2 Fetching rack 2.0.5 (was 1.6.10) Installing rack 2.0.5 (was 1.6.10) Fetching rack-protection 2.0.2 (was 1.5.5) Installing rack-protection 2.0.2 (was 1.5.5) Using tilt 2.0.8 Fetching sinatra 2.0.2 (was 1.4.8) Installing sinatra 2.0.2 (was 1.4.8) Bundle updated!

![](_page_33_Figure_0.jpeg)

![](_page_34_Picture_0.jpeg)

MY PYTHON ENVIRONMENT HAS BECOME SO DEGRADED THAT MY LAPTOP HAS BEEN DECLARED A SUPERFUND SITE.

![](_page_35_Picture_47.jpeg)

virtualenv's Python instances, while more common packages are still referenced via the system Python paths.

### **Explanation**

les where to search for executable files. In this case, it indicates that the pip, Homebrew Python (2.7), ewenv/ and a mysterious ???? as part of PATH.

nstall and manage python packages. As it is written in Python, it requires Python to run. It leads to oot)", and ????.

anager. Homebrew Python (2.7) is the Python 2 version installed through Homebrew. This leads to

only leads to ????.

nstall Python packages. As of the creation of the comic, many people discourage its use. (e.g., this

learning related applications.

version of Python.

hat do not belong to a Unix-like operating system. Usually, files in vusr/local were created with a he joke is that /usr/local/opt should really, really not exist.

ystem/Library/Frameworks

place. More that one would lead to them contradicting each other. Randall is confused as to how the

### https://www.explainxkcd.com/wiki/index.php/1987:\_Python\_Environment

- 
- 
- 
- 
- 
- 
- 
- -

- Remove variables in the OS which limits supported OSes for your project
	- Apple: Python/Ruby linked to OpenSSL until 10.13 (switched to LibreSSL)
		- Ruby versions included on macOS make large jumps in versions
	- Linux: runtime provided by the OS may be too old
		- Needing to ever change switch base OS flavours could change your runtime version
	- Windows: Never came with Python is

![](_page_37_Picture_7.jpeg)

- Remove variables in the OS which limits supported OSes for your project
	- Apple: Python/Ruby linked to OpenSSL until 10.13 (switched to LibreSSL)
		- Ruby versions included on macOS make large jumps in versions
	- Linux: runtime provided by the OS may be too old
		- Needing to ever change switch base OS flavours could change your runtime version
	- Windows: Never came with Python is
- Isolating the runtime also makes it easier to isolate packages

![](_page_38_Picture_8.jpeg)

- 
- 
- 
- 
- 
- 
- 
- -

- Python
	- · pyenv
- 
- 
- 
- 
- 
- 
- 
- -

- Python
	- pyenv
- Ruby
	- RVM
	- rbenv
	- $\bullet$  ruby-install  $+$  chruby
- 
- 
- 
- 
- 
- 
- 
- -

- Python
	- pyenv
- Ruby
	- RVM
	- rbenv
	- $\bullet$  ruby-install  $+$  chruby
- Node
	- NVM
- 
- 
- 
- 
- 
- 
- 
- -

- Python
	- pyenv
- Ruby
	- RVM
	- rbenv
	- $\bullet$  ruby-install  $+$  chruby
- Node
	- NVM
- Go
	- GVM
- 
- 
- 
- 
- 
- 
- 
- -

- Python
	- pyenv
- Ruby
	- RVM
	- rbenv
	- $\bullet$  ruby-install  $+$  chruby
- Node
	- NVM
- Go
	- GVM
- Or... Docker
- 
- 
- 
- 
- 
- 
- 
- -

![](_page_45_Figure_0.jpeg)

- $No >=1.2, only == 1.2.3$
- Remove all surprises about versions
- Every version update becomes intentional
	- Easier to correlate via Git history any bugs or regressions, and understand context of why a package was updated
- Can also pin to specific forks, internal or patched versions of libraries

- With Bundler (Ruby) you'll get this for free
- pip (Python) also lets you specify exact package versions (==), although pip doesn't have a true dependency resolver
- Resist the urge to define Python dependencies loosely, even if it is more tedious to update requirements files

### **pip install --upgrade pip ?**

### **pip install --upgrade pip ?**

>>> pip.\_\_version\_\_ '9.0.1' >>> from pip import req >>>

### **pip install --upgrade pip ?**

>>> pip.\_\_version\_\_ '10.0.1' >>> from pip import req Traceback (most recent call last): File "<stdin>", line 1, in <module> ImportError: cannot import name req >>>

>>> pip.\_\_version\_\_ '9.0.1' >>> from pip import req >>>

![](_page_51_Figure_0.jpeg)

# NPM (part 2)

## left-pad

### How one developer just broke Node, **Babel and thousands of projects in 11 lines of JavaScript**

Code pulled from NPM - which everyone was using

By Chris Williams, Editor in Chief 23 Mar 2016 at 01:24

![](_page_53_Picture_4.jpeg)

**Updated** Programmers were left staring at broken builds and failed installations on Tuesday after someone toppled the Jenga tower of JavaScript.

 $167$   $\Box$ SHARE **V** 

Careful, careful ... Don't fumble this like the JS world (Credit: Claus Rebler)

### ■ kubernetes-incubator / service-catalog

<> Code

1 Issues 220

**I'll Pull requests 24** 

**TI** Project

### left-pad proof our CI #1976

*C* Closed

carolynvs opened this issue 25 days ago  $\cdot$  2 comments

![](_page_54_Picture_8.jpeg)

carolynvs commented 25 days ago · edited -

Our CI builds were taken out by golint's go metadata serve go tools with dep so that this doesn't happen again.

- $\vee$  Remove workaround from #1975
- $\mathbb O$  Vendor go tools installed in our build image with dep,

**C** carolynvs added the **build** label 25 days ago

**C** carolynvs self-assigned this 25 days ago

![](_page_54_Picture_15.jpeg)

n3wscott commented 22 days ago

what does "left-pad" refer to?

![](_page_54_Picture_18.jpeg)

logicfox commented 20 days ago

@n3wscott look up NPM leftpad fiasco

![](_page_54_Picture_74.jpeg)

➜ ~ curl 'https://api.left-pad.io/?len=20&str=moar padding'

{"str":" moarpadding"}%

![](_page_55_Picture_6.jpeg)

On March 22nd 2016, a terrible tragedy befell the Node.JS community. A popular microframework for robust string expansion, `left-pad`, [was removed from](https://github.com/azer/left-pad/issues/4) [npmjs.com](https://github.com/azer/left-pad/issues/4).

This resulted in broken deploys worldwide, a sudden and complete inability to appropriately zero-pad the fractional real cent value of many stock options, and untold billions of dollars in economic damage to the still nascent startup ecosystem of String Manipulation as a Service.

(From **<http://left-pad.io>**)

![](_page_56_Picture_0.jpeg)

### **1. One less point of failure**

![](_page_57_Picture_0.jpeg)

### **2. It's (probably) faster**

### **3. Can host internal-only packages**

--index-url https://org.my.pypi/simple/

```
my-internal-package==18.06.07 
pathlib2==2.3.2 
pexpect==4.5.0 
selenium==3.12.0
```
### **requirements.txt**

BASE\_URL = 'http://org.my.gems'

```
source BASE_URL 
gem 'rails', '~>5' 
gem 'xcode-install', '2.4.0'
```
source "#{BASE\_URL}/private" do gem 'private-gem', '~> 1.1' end

### **Gemfile**

![](_page_59_Picture_0.jpeg)

### **4. You have backups / archives to roll back to**

• devpi (caches on demand, private packages, mirrors packages from

- Python
	- anywhere, not only pypi)
	- Bandersnatch (caches all of pypi up front ~500GB)

• devpi (caches on demand, private packages, mirrors packages from

- Python
	- anywhere, not only pypi)
	- Bandersnatch (caches all of pypi up front ~500GB)
- Ruby
	-

• gemstash (part of the Bundler org, caches on demand, private packages)

• devpi (caches on demand, private packages, mirrors packages from

- Python
	- anywhere, not only pypi)
	- Bandersnatch (caches all of pypi up front ~500GB)
- Ruby
	-
- 

• gemstash (part of the Bundler org, caches on demand, private packages)

• Artifactory Pro does 20+ package manager mirrors/registry types, and is \$\$\$

• https://github.com/gaoyifan/homebrew-bottle-mirror (Yifan Gao)

• https://github.com/gaoyifan/homebrew-bottle-mirror (Yifan Gao)

docker run -itd \ --name=homebrew-bottles \ -v /bottle-mirror/bottles:/srv/data \ gaoyifan/homebrew-bottle-mirror

• https://github.com/gaoyifan/homebrew-bottle-mirror (Yifan Gao)

docker run -itd \ --name=homebrew-bottles \ -v /bottle-mirror/bottles:/srv/data \ gaoyifan/homebrew-bottle-mirror

- ==> ascii-3.18.high\_sierra.bottle.tar.gz downloaded
- ==> libdvdnav-6.0.0.high\_sierra.bottle.tar.gz downloaded
- ==> ascii-3.18.sierra.bottle.tar.gz downloaded
- ==> libdvdnav-6.0.0.sierra.bottle.tar.gz downloaded
- ==> makepp-2.0.high\_sierra.bottle.tar.gz downloaded
- $=$   $1$ d64-97.17 snow leopard bottle tar.gz downloaded

> update package info... From git://github.com/homebrew/homebrew-core \* branch master -> FETCH\_HEAD \* [new branch] master -> origin/master HEAD is now at 60e56c1 prometheus: update 2.3.0 bottle.

> RUN brew bottle-mirror...

• https://github.com/gaoyifan/homebrew-bottle-mirror (Yifan Gao)

• https://github.com/gaoyifan/homebrew-bottle-mirror (Yifan Gao)

HOMEBREW\_BOTTLE\_DOMAIN=https://my.bottle.mirror \ brew install cocoapods jq libimobiledevice

## Thank you!

![](_page_70_Picture_1.jpeg)

### @timsutton

### @tvsutton

### https://macops.ca/dependencies